## **ETC Quick Guide Desire Fixture Series**

## **Overview**

For complete information and step-by-step instructions, see the *Desire Series by ETC D22, D40, D40XT*, D60, D60X User Manual. Download ETC documentation at [etcconnect.com](http://www.etcconnect.com).

The features shown in the following images may not appear on all Desire Series fixtures.

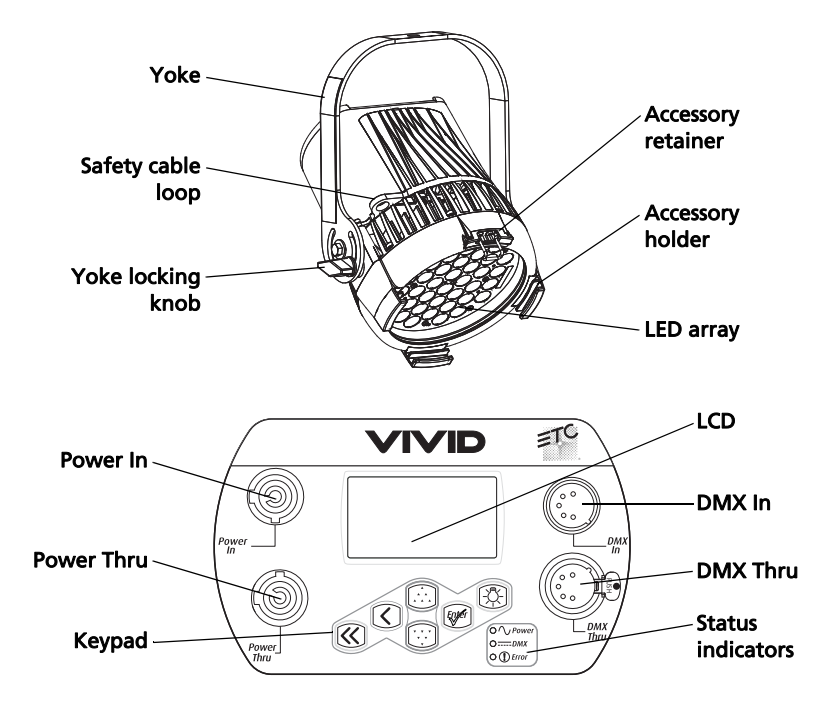

\*\*\*There is no user interface on the D60X

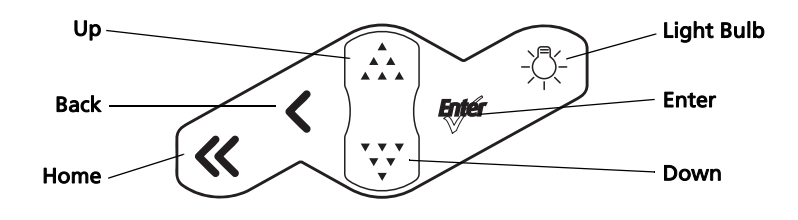

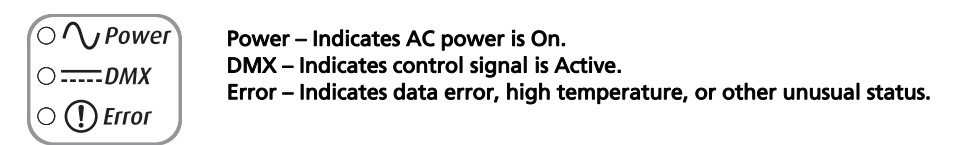

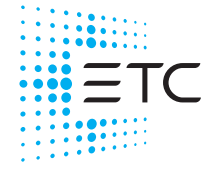

**Corporate Headquarters** Middleton, WI, USA +1 608 831 4116 **London, UK** +44 (0)20 8896 1000<br>**Holzkirchen, DE +**49 (80 24) 47 00-0 **Rome, IT +**39 (06) 32 111 683 **Hong Kong +**852 2799 1220 **Paris, FR** +33 1 4243 3535<br>**Web** Product information and specifications subject to change. ETC intends this document to be provided in its entirety.<br>**7410M1300-1.8.1** Rev A Released 2019-12

## **Desire Fixture Series**

## Install

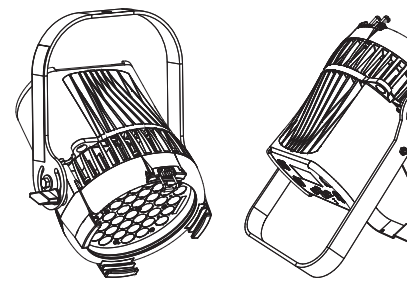

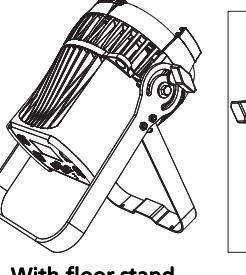

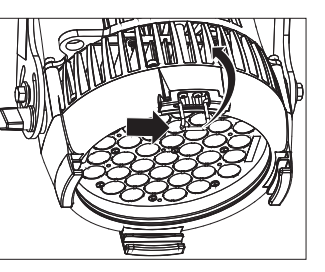

With yoke With floor stand Accessory holder and clip Canopy mount

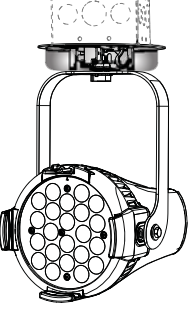

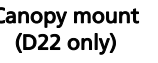

Track mount (D22 only)

## D22 Portable, D40, D40XT, D60, D60X

- 1: Hang or mount the fixture.
- 2: Attach safety cable.
- 3: Insert secondary lens with smooth side out, if desired.
- 4: Insert additional accessories, if desired (top hat, egg crate, etc.).

#### WARNING: Use only hardware rated for total weight of fixture and accessories. The safety cable (or other approved safety device) must be securely attached to the safety cable loop before loosening the clamp.

#### D22 Canopy and D22 Track

See the Desire Series D22 Installation Guide for details on installing the canopy and track-mounted versions of the D22 fixture.

## **Desire Fixture Series**

## Connect

## D22 Portable, D40, D40XT, D60 and D60X

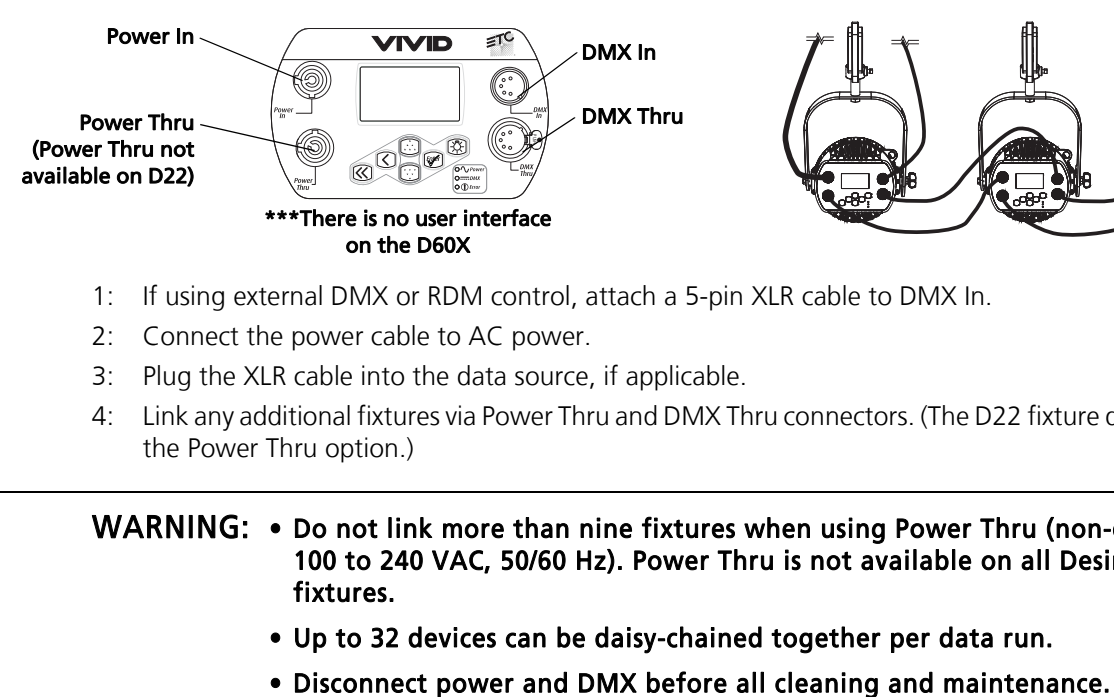

- 1: If using external DMX or RDM control, attach a 5-pin XLR cable to DMX In.
- 2: Connect the power cable to AC power.
- 3: Plug the XLR cable into the data source, if applicable.
- 4: Link any additional fixtures via Power Thru and DMX Thru connectors. (The D22 fixture does not have the Power Thru option.)

#### WARNING: . Do not link more than nine fixtures when using Power Thru (non-dimming, 100 to 240 VAC, 50/60 Hz). Power Thru is not available on all Desire Series fixtures.

- Up to 32 devices can be daisy-chained together per data run.
- 

#### D22 Canopy and D22 Track

See the Desire Series D22 Installation Guide for details on connecting the canopy and track-mounted versions of the D22 fixture.

#### Focus

D60X fixtures do not have the user interface that other Desire fixtures do. For information on setting up D60X fixtures, see *Configure* [D60X using RDM](#page-3-0) on page 4.

- 1: Supply power and wait for the fixture to boot up.
- 2: Press  $[\frac{1}{2}$  to open Presets & Sequences.
- 3: Select Focus and press  $[$   $\mathbb{R}^{n+1}$  to turn on the LED array.
- 4: Adjust the position of the fixture.
- <u>X</u> Entér ✓  $\boldsymbol{\mathcal{K}}$
- 5: Once the focus is set, press [ $\frac{m}{2}$ ] to turn off the LED array and then press  $[\mathcal{K}]$  to return to the home screen.

## **Desire Fixture Series**

## Address

A DMX address is not needed if using stand-alone or master/slave control.

- 1: From the home screen, press  $[$   $\frac{length}{3}]$  to open the **Main Menu**.
- 2: On the Main Menu, scroll to DMX Start Address and press [ $k$ neren].
- 3: Use  $\left[\begin{array}{cc} 1 & 1 \\ 1 & 1 \end{array}\right]$  or  $\left[\begin{array}{cc} 1 & 1 \\ 1 & 1 \end{array}\right]$  to scroll to the desired address.
- 4: Press  $[$  *Engér* ] to select the address number.
- 5: Press  $\left[\ll\right]$  to return to the home screen.

## Quick Setup

- 1: On the Main Menu, scroll to Quick Setups and press [ $50/1$ .
- 2: Scroll to the desired setup and then press [ $m \neq 1$ ]. An asterisk (\*) indicates which setup is active.
- 3: Press  $\{\langle\!\langle\rangle\!\rangle\}$  to return to the home screen. The top line of the home screen displays the name of the active setup.

Individual features and settings are adjustable in the Advanced menu. See the *Desire Series by ETC D22*, D40, D40XT, D60, D60X User Manual for more information on advanced features of Desire fixtures.

## Quick Color (Vivid, Lustr+, Fire and Ice, Studio HD)

Quick Color allows you to easily select a color and its intensity from a predefined menu. This feature overrides any presets or sequences previously selected and is only available when there is no external DMX signal to the fixture.

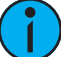

Note: Exiting the Quick Color menu will return the fixture to the state it was in prior to entering the menu.

- 1: Press  $[\frac{1}{2}]\times$  to open Presets and Sequences.
- 2: Scroll to Quick Color and press  $[$  *Engler*  $]$ .
- 3: Scroll to **Color** and press  $[$   $k$ nerger  $]$ .
- 4: Scroll to the desired color and press  $[$  *[neft*].
- 5: Scroll to **Intensity** and press [*Enger*].
- 6: Scroll to adjust the intensity and press [ $w \neq 1$ .
- 7: To exit Quick Color, press  $[\ll]$ .

## <span id="page-3-0"></span>Configure D60X using RDM

Up to 32 D60X fixtures can be daisy-chained on a DMX/RDM network. Each fixture can have a unique DMX address and each address can be configured separately. Alternatively, more than one fixture can have the same address, allowing you to configure them identically.

Use an RDM configuration tool or an RDM lighting control device to configure the fixtures. An RDM configuration tool is installed on a PC, which is connected to the DMX/RDM network via Gadget II or a DMX/RDM gateway. After the fixtures are configured, Gadget II or the gateway can be disconnected and a DMX or RDM control device can be connected to the network for continued operation. For more information on configuring fixtures using RDM, see the *Desire Series by ETC D22, D40, D40XT, D60, D60X* User Manual. Download ETC documentation at [etcconnect.com](http://www.etcconnect.com).

## **Desire Fixture Series**

## Quick Setups

#### D40XT, D40, D60, and D60X: Vivid, Lustr+, Fire, Ice, Studio HD D22: Lustr+, Studio HD

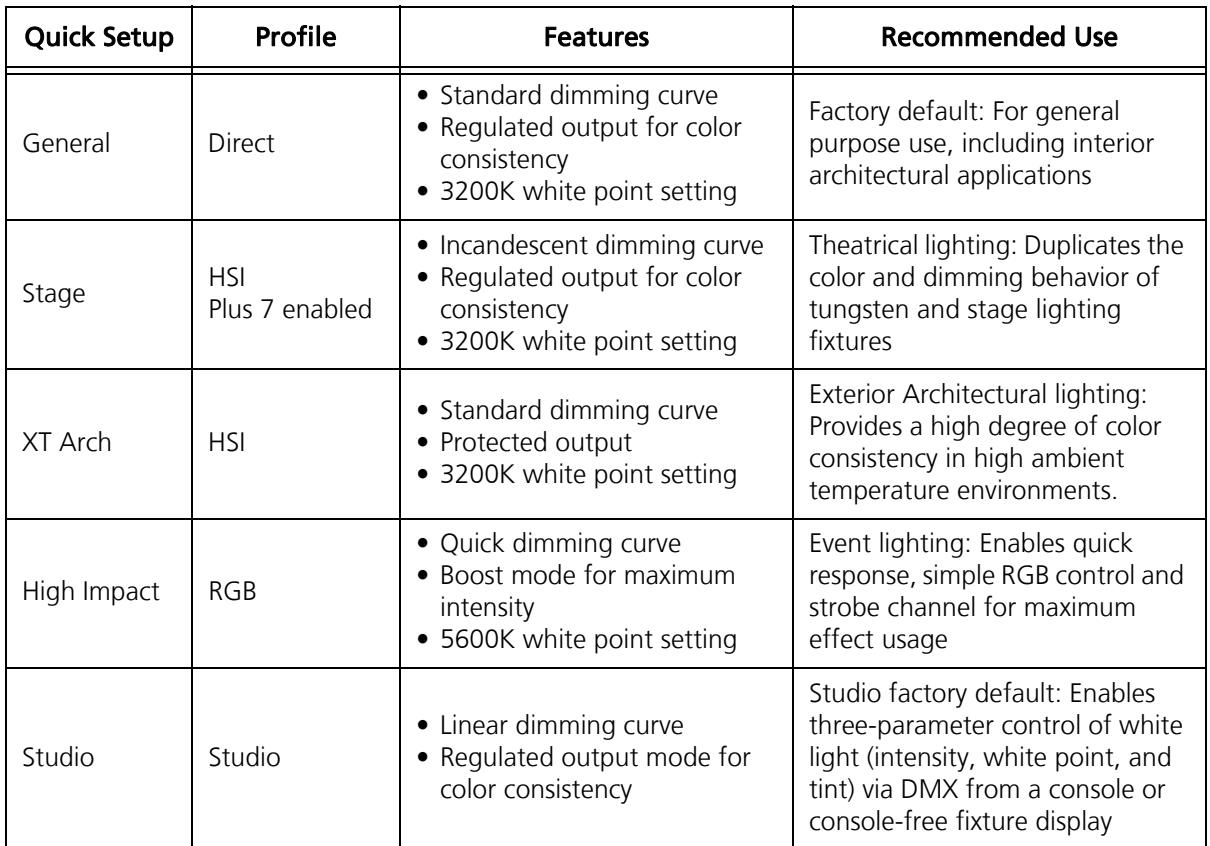

#### D22, D40, D40XT, D60, and D60X: Studio Tungsten and Studio Daylight

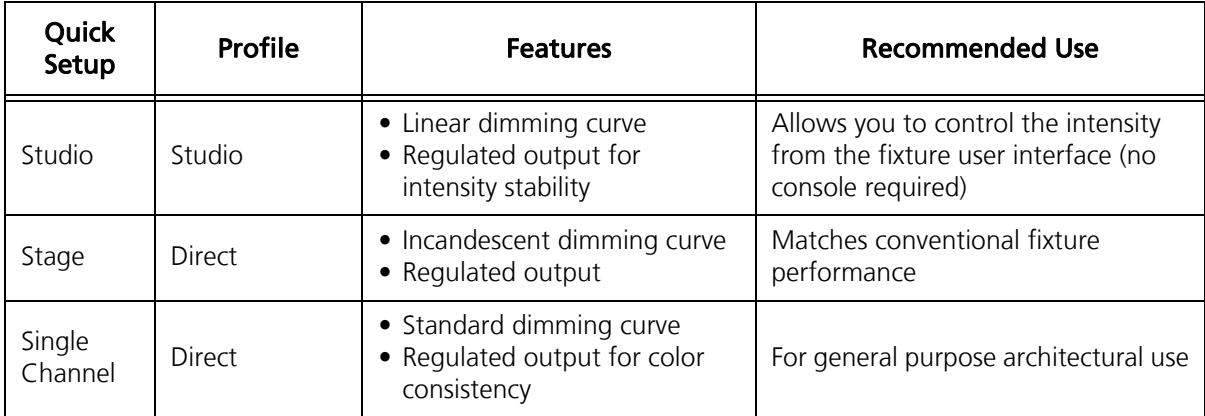

## DMX Input Channel Profiles

#### D40, D40XT: Vivid, Lustr+, Fire, Ice, Studio HD D22: Lustr+, Studio HD

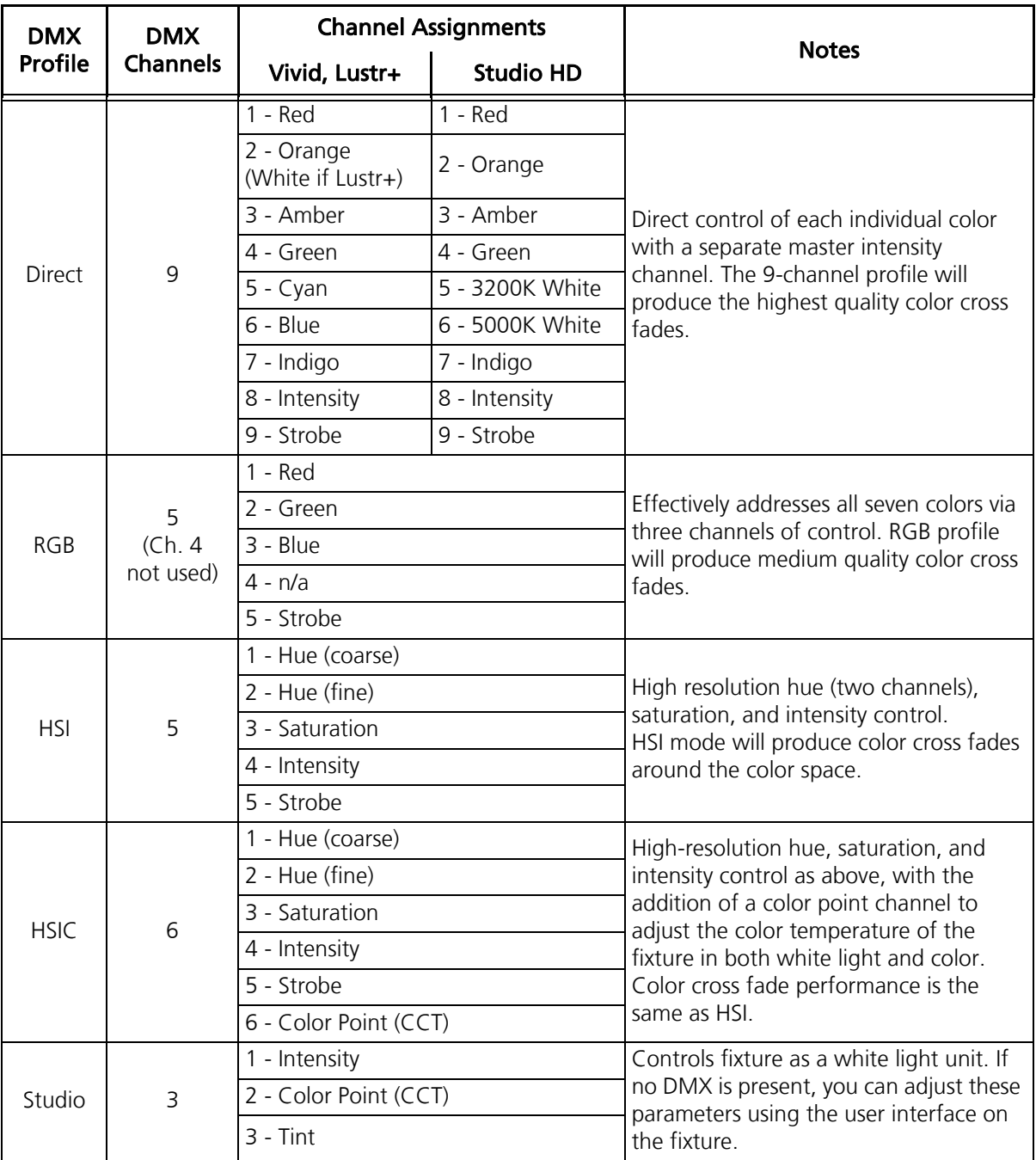

## **Desire Fixture Series**

#### Additional profile options

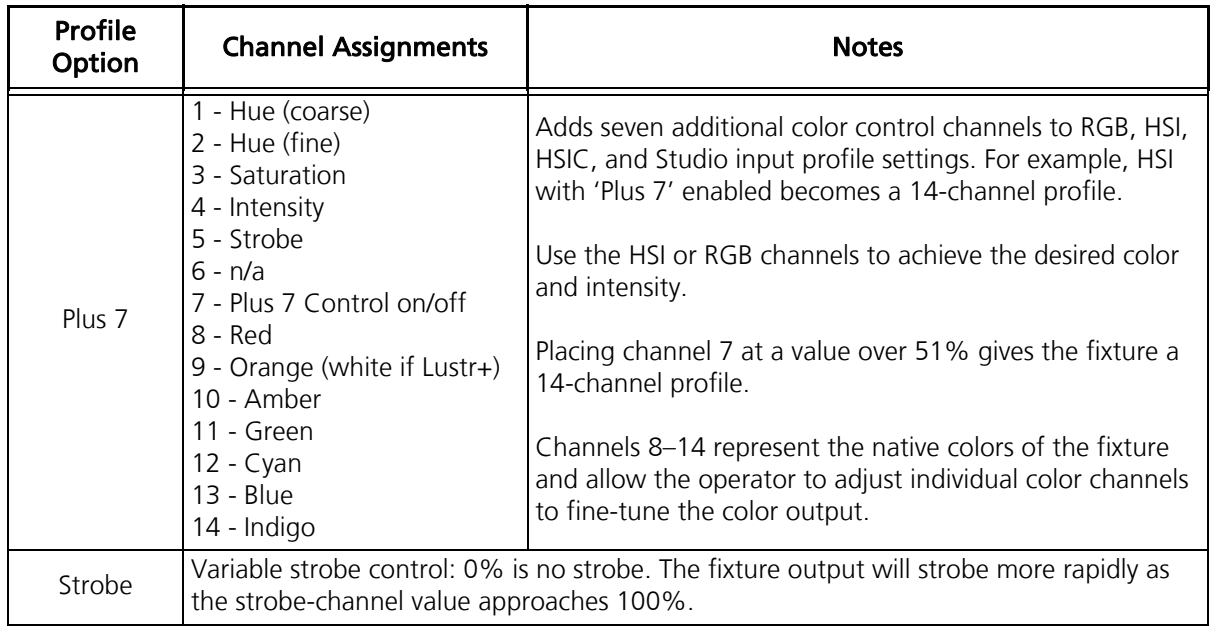

## **Desire Fixture Series**

#### D60 & D60X: Vivid, Lustr+, Fire, Ice, Studio HD (no Fire or Ice in D60X)

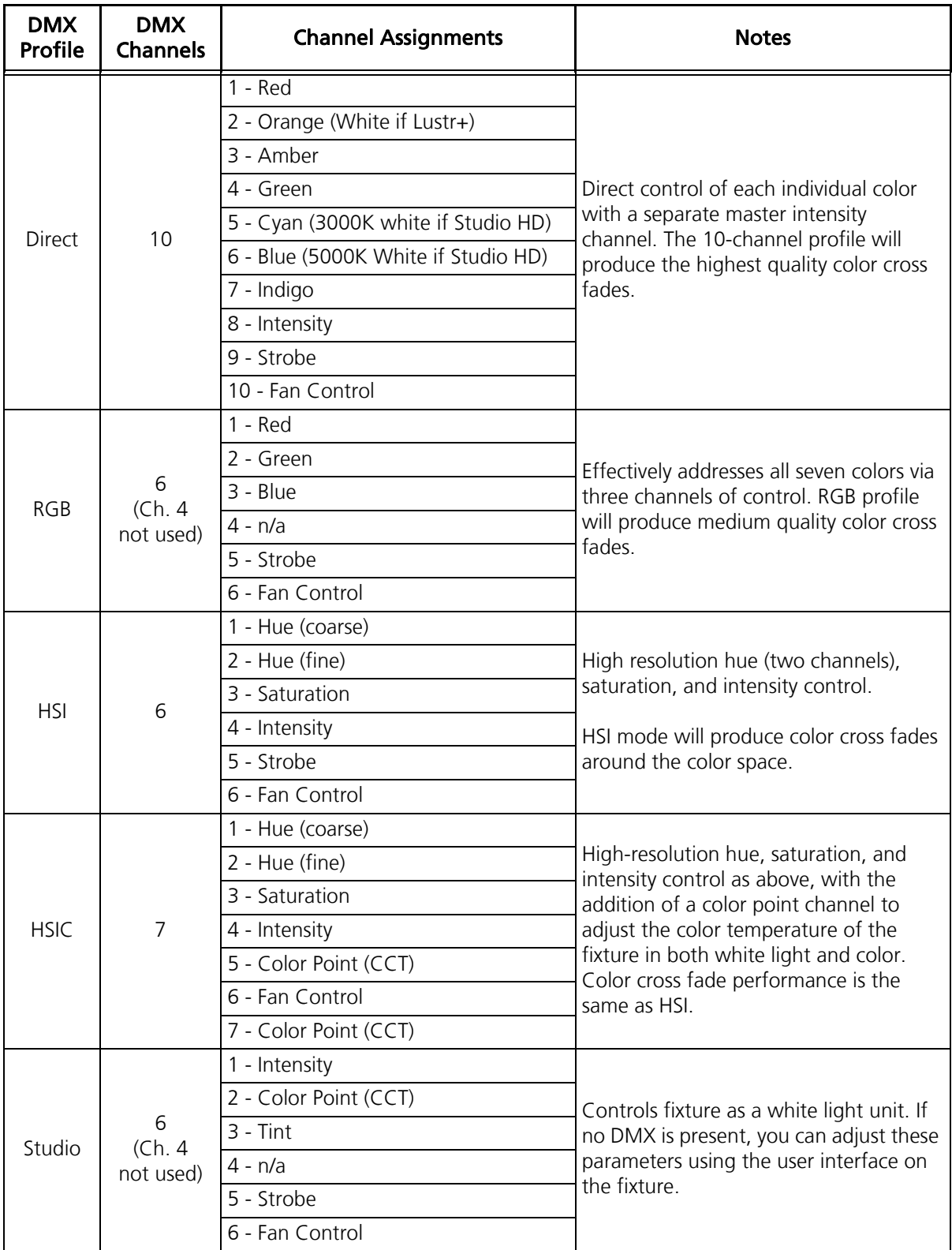

## **Desire Fixture Series**

#### Additional profile options

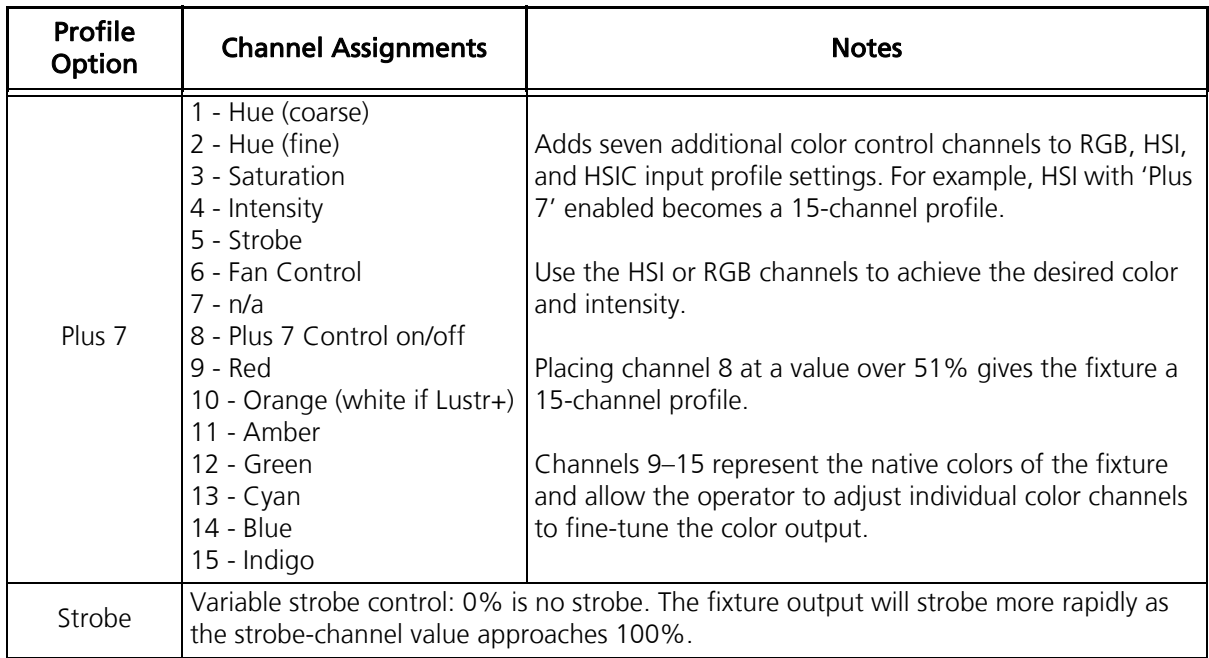

#### D40XT, D40, D60, D60X: Studio Tungsten, and Studio Daylight D22: Studio Tungsten and Studio Daylight

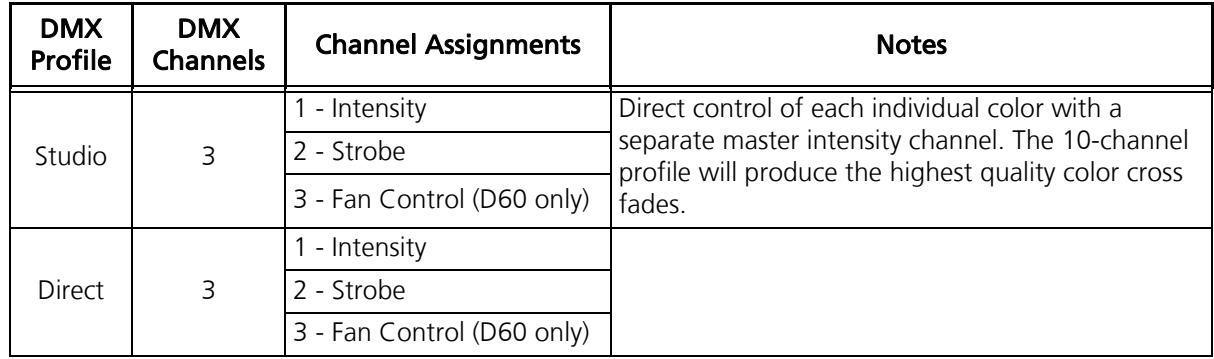

## Typical Power Consumption (D22)

#### Lustr+

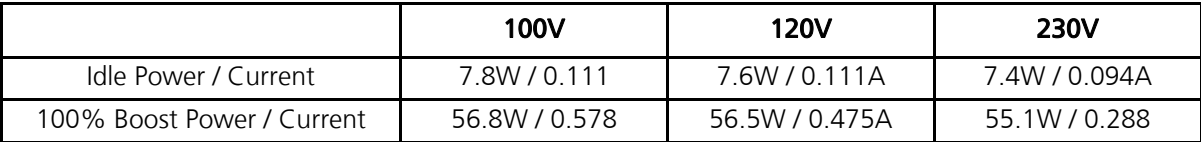

#### Studio Tungsten

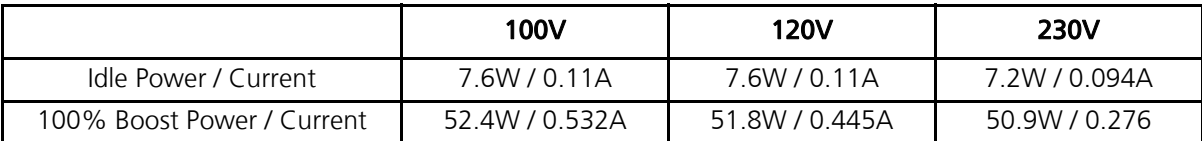

#### Studio Daylight

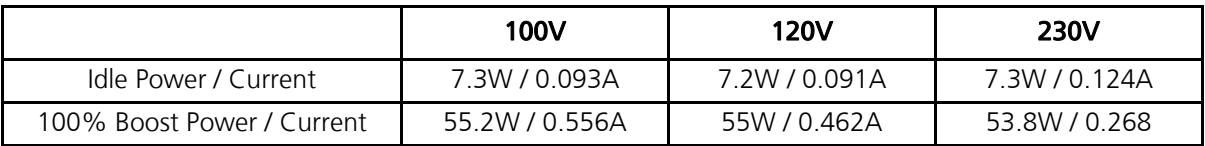

#### Studio HD

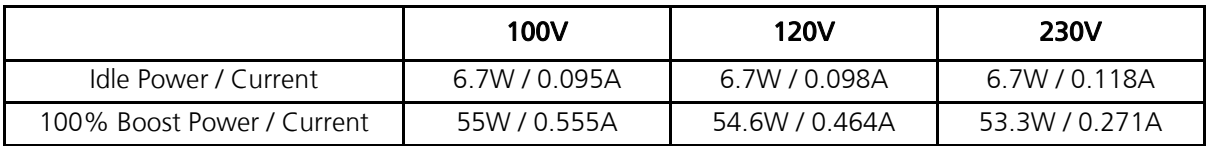

## Typical Power Consumption (D40 and D40XT)

#### Vivid

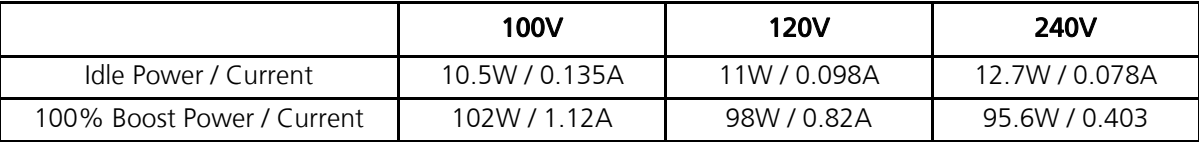

#### Lustr+

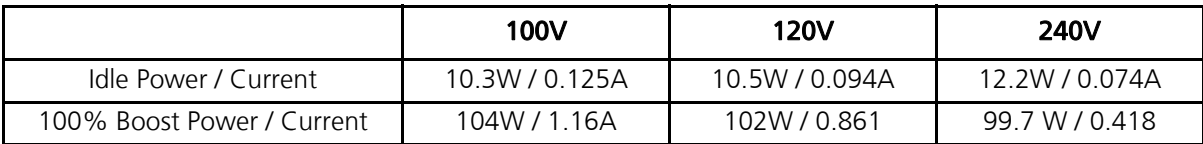

#### Fire

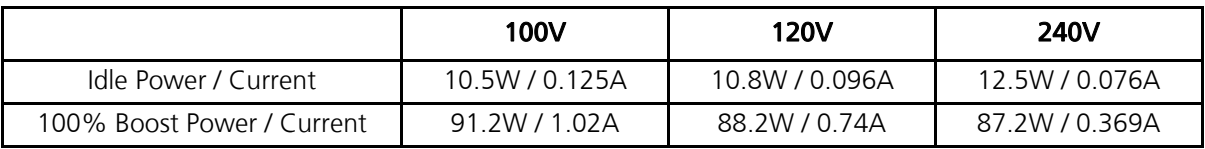

#### Ice

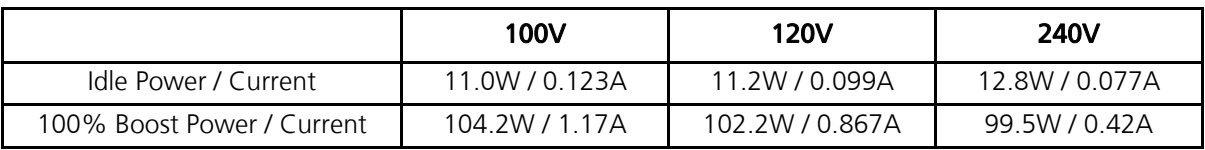

#### Studio HD

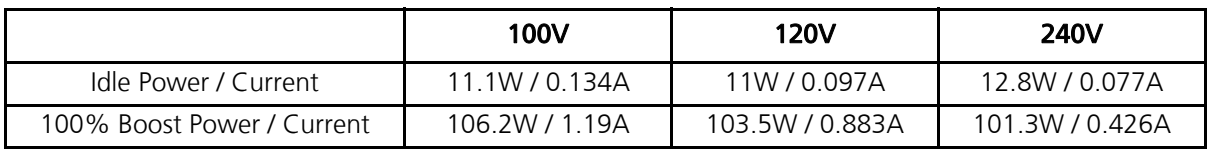

#### Studio Daylight

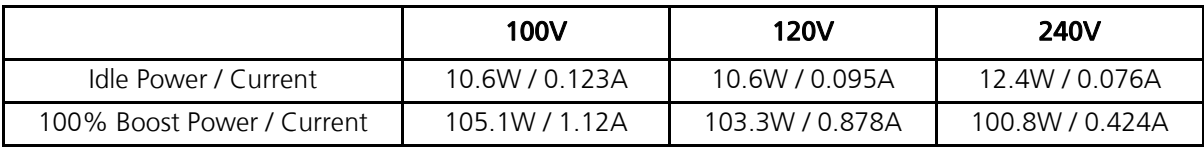

#### Studio Tungsten

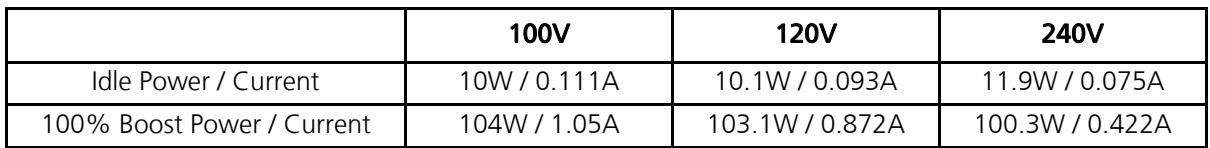

## Typical Power Consumption (D60)

#### Vivid

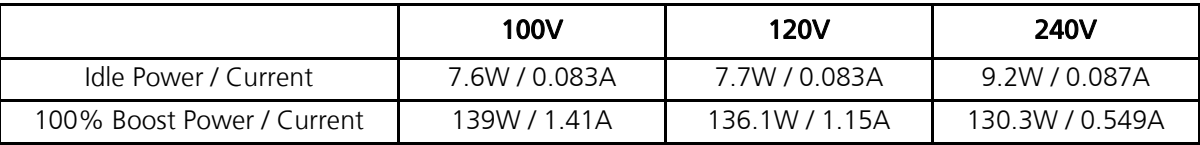

#### Lustr+

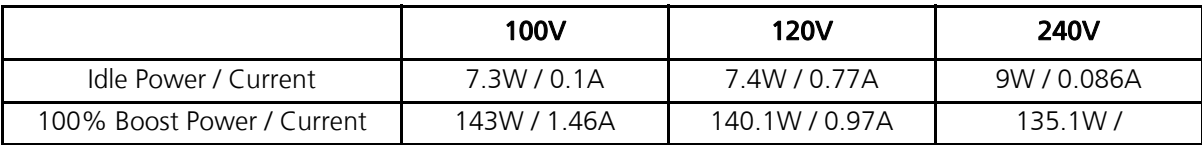

#### Fire

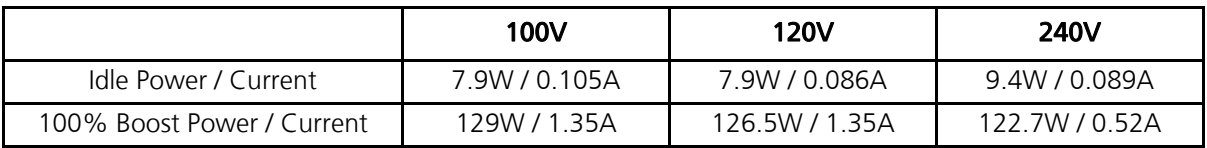

#### Ice

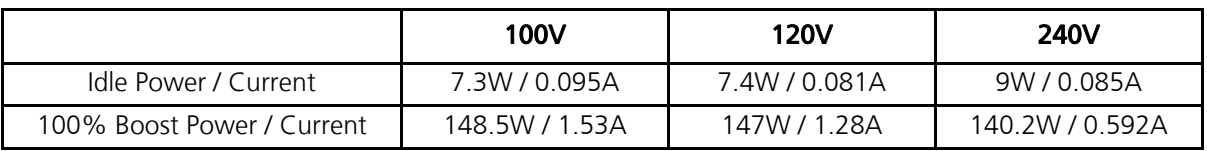

#### Studio HD

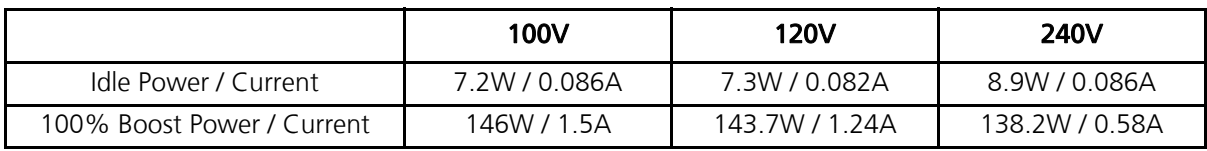

#### Studio Daylight

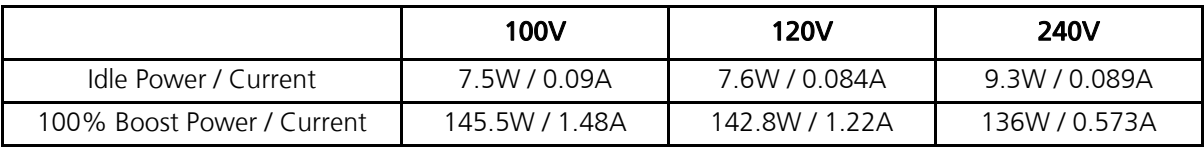

#### Studio Tungsten

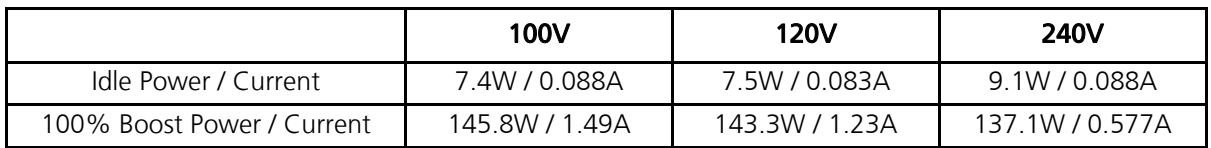

## Typical Power Consumption D60X

#### Vivid

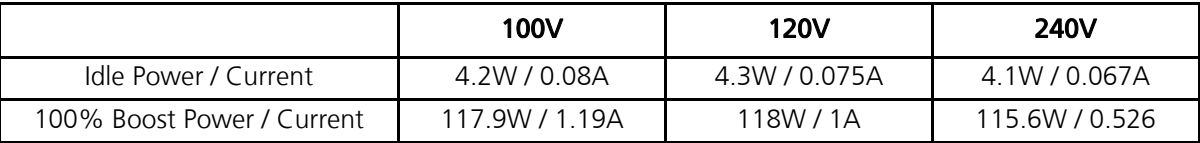

#### Lustr+

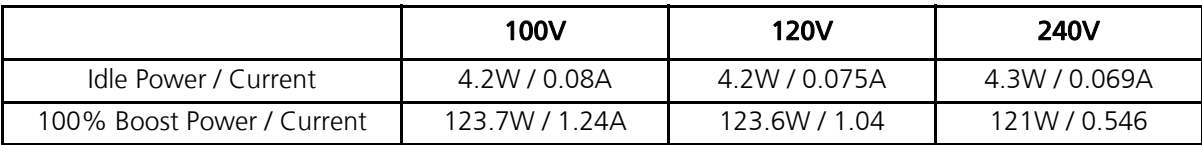

#### Studio HD

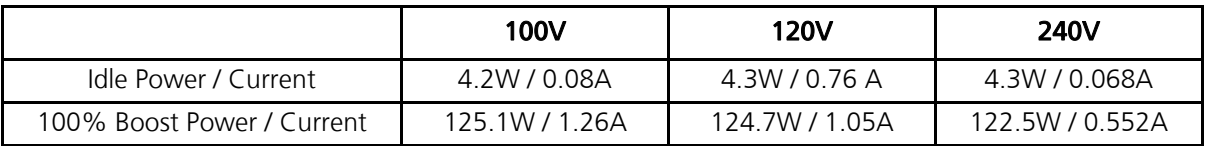

#### Studio Daylight

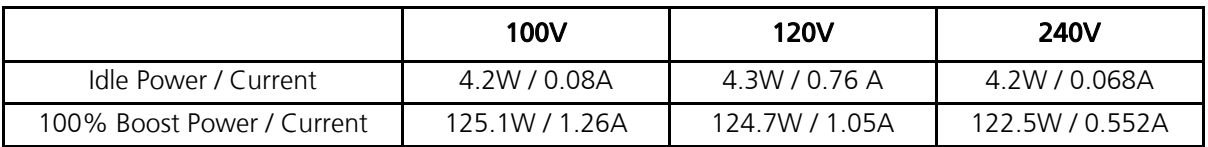

#### Studio Tungsten

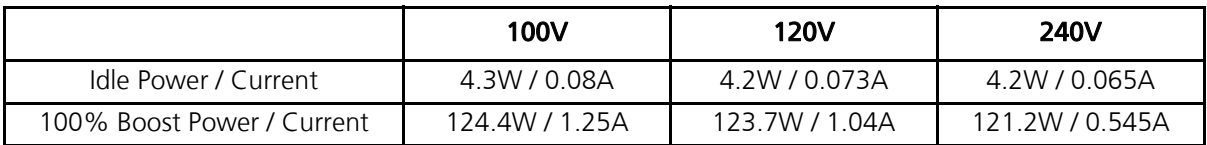